# **GMG SupportNews**

## **English edition 13/2016 June 13, 2016**

#### **Dear Sir or Madam,**

Today we would like to inform you of the following topics:

#### **Release of GMG ColorPlugin 1.1.0.928/929**

- New Features: Packaging Pro
	- o ChannelRemoval
	- o Minimum Dot
	- o Export ICC profiles
	- o GMG ColorConversion: OpenColor separation and conversion profiles
- Technical details
- End of life
- Build number

## **New Features: Packaging Pro**

With the new Packaging Pro features of GMG ColorPlugin you now can adjust your images to pressspecific characteristics such as the first printable dot or remove channels to clean up image areas after conversion, all in a matter of seconds. Furthermore you can export tagged ICC profiles and use them as source color space for your custom.

#### **ChannelRemoval**

The ChannelRemoval removes individual channels from a complete image or a selection and performs a color conversion that compensates for the loss of the channel in the image. The tool allows for a quick and accurate removal of complete process color channels from layers or masked off areas. This function is especially useful during retouching packaging data - e.g. for removing cyan from brown.

#### **How to remove a color channel**

- 1. Start Adobe Photoshop.
- 2. Open a CMYK image.
- 3. Select an area (and/or layer) which you want to clean up from a certain color.
- 4. Click *File > Automate > GMG ChannelRemoval*.
- 5. Untick the channel you want to remove and click OK. In our example, we unticked cyan to remove it from the selected area.

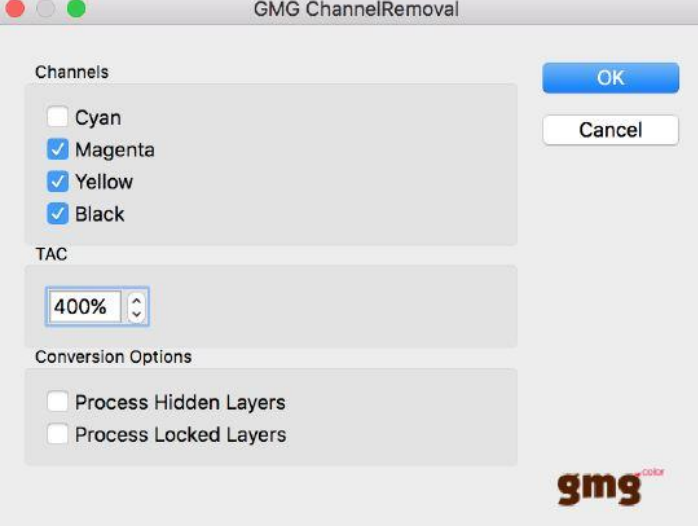

6. Check the result, for example by viewing the removed channel.

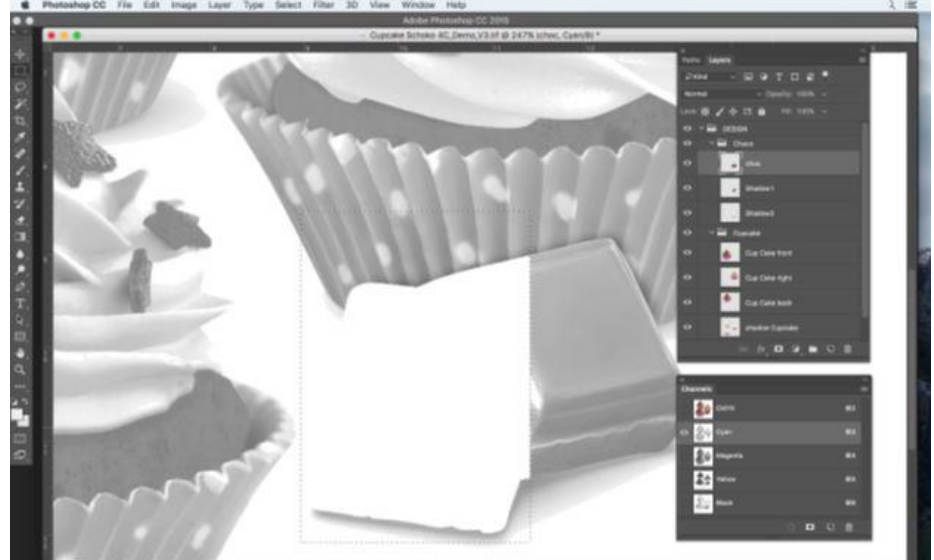

The removal will be done as color neutral as possible and will not show any visible differences.

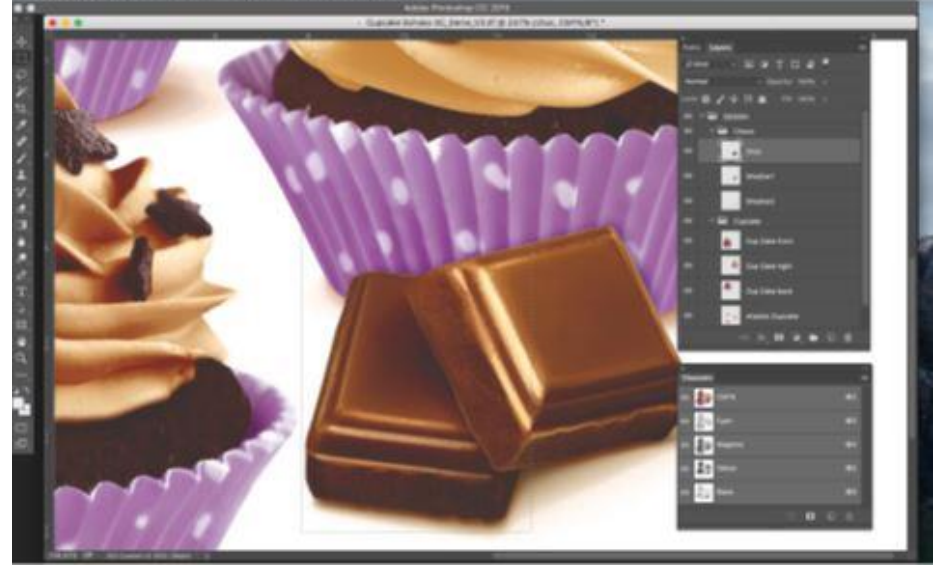

#### **Minimum Dot**

Image elements smaller than 3% 'drop off' in flexo printing, leading to sudden tone breaks. GMG ColorPlugin Packaging Pro features the MinDot Preview - a Photoshop preview showing areas of the image which are negatively affected by the first printable dot of the printing process. These areas are highlighted in the color of the respective separation (C, M, Y, K) for easier location and subsequent tone value adjustment using the second tool: MinDot Adjust.

#### **How to preview and adjust minimum dot**

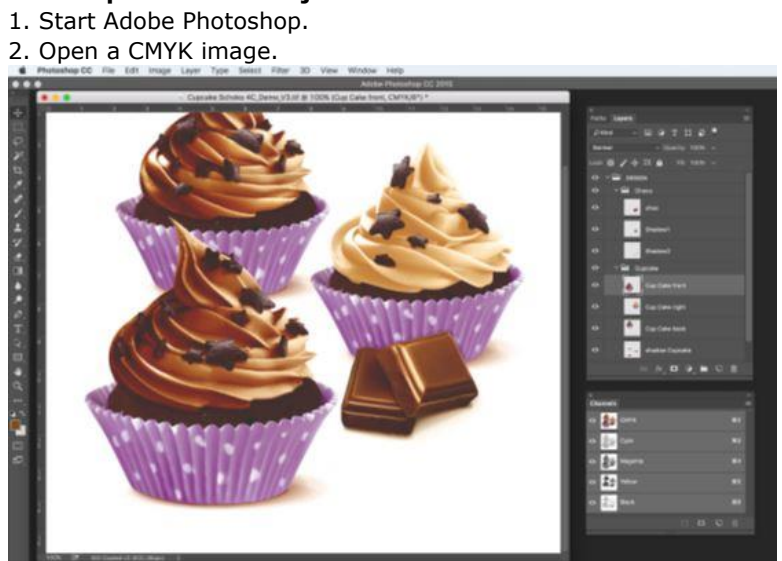

#### 3. Click File > *Automate > GMG MinDot Preview*

4. Set the range you want to check (in this case all below 3% cyan) and click OK.

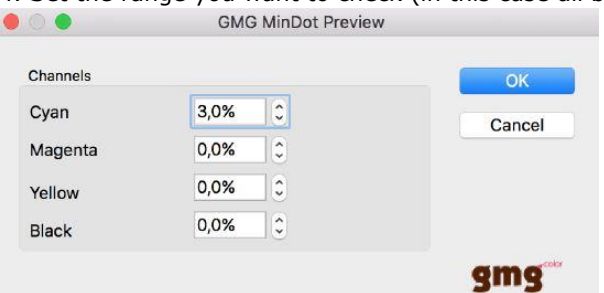

All areas below 3% cyan are highlighted.

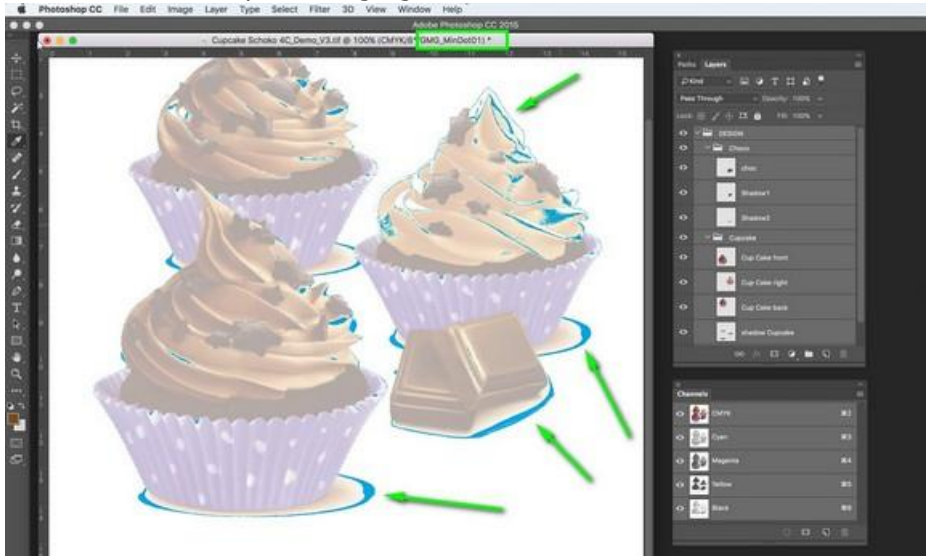

*Note:* The active MinDot Preview is displayed in the window title bar.

5. Click on *File > Automate > GMG MinDot Adjust*.

6. Decide whether to remove all lower values or set a specific minimum dot value. If you set a specific value, you have the additional option to keep the paper tint or equally set it to the defined threshold value. In our example, we remove everything that falls below 3% cyan to ensure reliable print results.

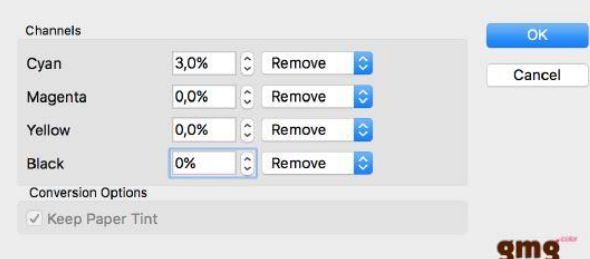

7. Click OK. The minimum dot of cyan will now be increased to the value set.

8. Turn off the MinDot Preview again by deactivating the Photoshop soft proof view in the Photoshop menu *(View > Proof Colors)*, or use the shortcut *Apple+Y*.

#### **Export ICC profiles**

ICC profile of a document can be exported with this function. The export of an ICC profile is part of the ColorPlugin Packaging Pro-License and especially useful for individual customer profiles. Instead of asking the customer to send you the ICC-profile (and waiting for it) you can simply export it and use it right away. Please note that this function does not export the MX4x device link profiles as ICC.

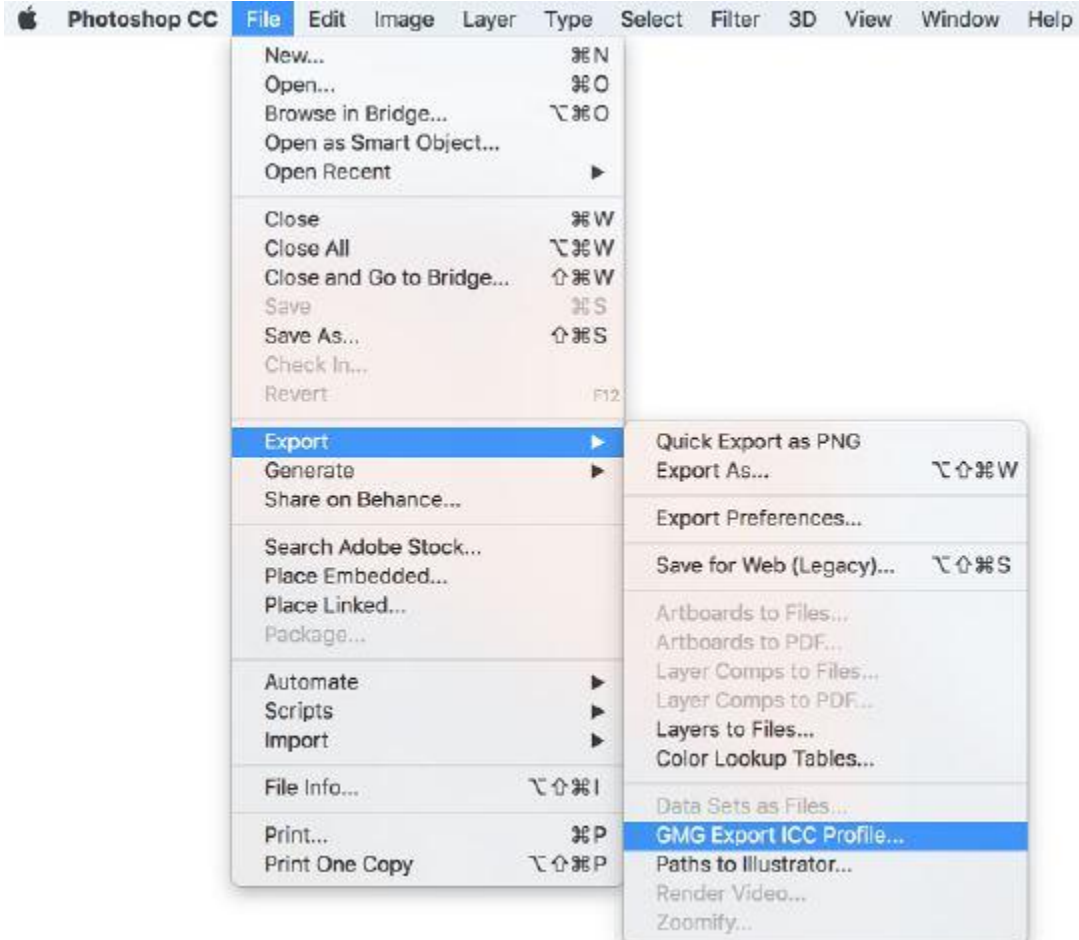

#### **GMG ColorConversion: OpenColor separation and conversion profiles**

GMG ColorPlugin now supports separation and conversion profiles (MX4x) created in GMG OpenColor. Further information can be found in our [SupportNews 11/2016](http://mail.gmg-colorserver.com/d?q000d4sq00crsm00d0000000000000000bsxdefi1047)

## **Technical information**

#### **Release date**

GMG ColorPlugin 1.1.0.928/929 has been released today, Monday, June 13, 2016.

#### **Licensing**

GMG ColorPlugin is licensed as a 12-month subscription-based product. Subscriptions renew automatically.

GMG ColorPlugin is available in 3 license types:

- GMG ColorPlugin Standard
- GMG ColorPlugin Pro
- GMG ColorPlugin Packaging Pro

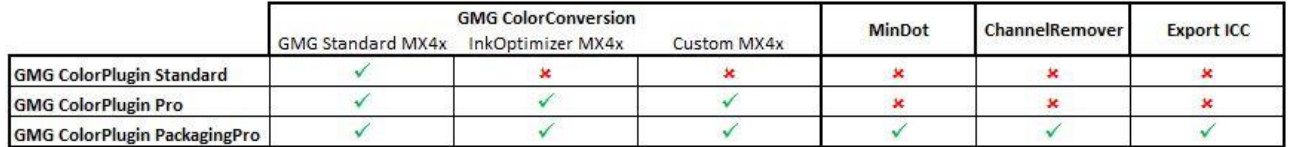

#### **Supported OS**

GMG ColorPlugin 1.1.0.928/929 has been tested and released for use on the following operating systems in 32bit and 64bit:

#### Mac

- OS X El Capitan 10.11
- OS X Yosemite 10.10
- OS X Mavericks 10.9

#### Windows

- Windows 10
- Windows 8.1
- Windows 7

#### **Supported versions of Adobe Photoshop**

GMG ColorPlugin has been tested and released for use on the following versions of Adobe Photoshop:

- CC 2015
- CC 2014
- $\cdot$  CC
- $\cdot$  CS 6
- $\bullet$  CS 5

#### **Download** [GMG ColorPlugin 1.1.0.928/929](http://p470656.webspaceconfig.de/Software/ColorPlugin/colorplugin_11.html)

#### **Setup**

- 1. Please make sure that Port 80 is cleared for inbound and outbound communication in your Firewall / Proxy Server for the application Photoshop.
- 2. Download the installer package from our website.
- 3. Run the installer. It will automatically list the application path of the latest Photoshop installed on your PC/Mac.

#### **Activate license**

On first launch on the computer, GMG ColorPlugin will display a License Overview. To request a new license:

1. Click on the "Request license" button of the license Overview. A license request file will be generated on your desktop.

- 2. Email the file as an attachment to your GMG order management contacts:
	- [order@gmgcolor.com](mailto:order@gmgcolor.com)
	- [orders@gmgcolor.co.uk](mailto:orders@gmgcolor.co.uk) for UK and Ireland
	- [orders.americas@gmgcolor.com](mailto:orders.americas@gmgcolor.com) for the Americas
- 3. A license file will be emailed back.
- 4. Click on *Activate license* and select the *.lic* file returned by GMG.
- 5. GMG ColorPlugin can now be used.

An Internet connection is required for installation and use of GMG ColorPlugin. The application downloads new profiles on demand (first use or using the *download all* functionality)

#### **End of life**

Please note that we will no longer provide bug fixes, maintenance releases, workarounds, or patches for bugs found in GMG ColorPlugin 1.1.0.873 or older.

#### **Build number**

GMG ColorPlugin 1.1.0.928 (Mac) GMG ColorPlugin 1.1.0.928 (Windows 32bit) GMG ColorPlugin 1.1.0.929 (Windows 64bit)

Questions? Feedback? Comments? Please, let us know!

With kind regards from Tübingen

Jochen Moehrke Manager Customer Support